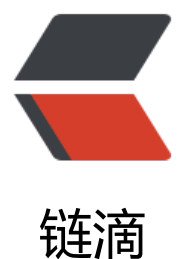

# Android 教程 2020 [- R](https://ld246.com)ecyclerView 使用入 门

作者: RustFisher

- 原文链接:https://ld246.com/article/1580696144715
- 来源网站: [链滴](https://ld246.com/member/RustFisher)
- 许可协议:[署名-相同方式共享 4.0 国际 \(CC BY-SA 4.0\)](https://ld246.com/article/1580696144715)

本文介绍 RecyclerView 的使用入门。这里给出一种比较常见的使用方式。

Android教程2020 - 系列总览

#### 本文链接

[想必读者朋友对列表的表现形式](https://rustfisher.com/2019/12/08/Android_tutorial_2020/Android-tutorial_2020_a_menu/)已经不再陌生。手机上有联系人列表,文件列表,短信列表等等。 [本文讲述](https://rustfisher.com/2019/12/14/Android_tutorial_2020/Android-tutorial_2020_RecyclerView_intro)的是在 Android 开发中用 RecyclerView 来实现列表效果。

# **使用步骤**

## **引入 RecyclerView**

在 app 的 build.gradle 文件中添加引用。我们使用的是 androidx 包。

```
dependencies {
   // ...
   implementation 'androidx.recyclerview:recyclerview:1.1.0'
}
```
# **数据准备**

先确定一下要显示什么样的数据。是用户信息,联系人,或是文件。这里以字符为例。

写代码前,我们先考虑一下需求,就是要如何显示,怎么显示数据。日常工作中,一般会有 UI 效果 。本文中的美术设计就由我们自己发挥了。

比如显示 a 97。

#### **ViewHolder 与 layout**

现在要显示的数据已经确定了。来设计 UI 表现。layout 与 ViewHolder 紧密相关。在设计 Adapter 类前,先写 ViewHolder 类会比较好。

新建定义 item (列表子项) 的布局文件item\_letter.xml。

```
<?xml version="1.0" encoding="utf-8"?>
<LinearLayout xmlns:android="http://schemas.android.com/apk/res/android"
  android: layout width = "match parent"
  android: layout height = "match parent"
   android:orientation="horizontal">
```

```
 <TextView
   android:id="@+id/tv1"
  android: layout width = "wrap_content"
   android:layout_height="wrap_content"
   android:textColor="#000000" />
```

```
 <TextView
   android:id="@+id/tv2"
  android: layout width = "wrap content"
  android: layout height = "wrap content"
```

```
 android:textColor="#000000" />
```
</LinearLayout>

这里使用内部类,把 ViewHolder 类写在 activity 类里面。

```
 private class VH extends RecyclerView.ViewHolder {
   TextView tv1;
   TextView tv2;
   public VH(@NonNull View itemView) {
      super(itemView);
      tv1 = itemView.findViewById(R.id.tv1);
      tv2 = itemView.findViewById(R.id.tv2);
   }
 }
```
从上面可以看出, ViewHolder 和 item 的 layout 是紧密相关的。

layout 里面的 id 写的比较简单。实际项目中可以给一些更有意义的 id 命名。

在 activity 的 layout 中,添加 RecyclerView。

```
 <androidx.recyclerview.widget.RecyclerView
   android:id="@+id/re_view"
  android: layout width = "match parent"
  android: layout height = "wrap content" />
```
# **设计 Adapter**

设计一个适配器继承自RecyclerView.Adapter<VH>。这里的VH是我们上面写好的 ViewHolder。 LetterAdapter中持有它自己的数据列表。需要实现 3 个方法。

onCreateViewHolder 方法,要求返回 VH 对象。这里就是创建 VH 对象并返回。

而 VH 构造器要求传入一个 View, 我们利用LayoutInflater创建一个 view 给它。当然, 创建的根据 是前面设计好的item\_letter。

onBindViewHolder 是把数据交给对应的 VH 来显示。

getItemCount 方法要求返回数据的数量。

private class LetterAdapter extends RecyclerView.Adapter<VH> {

```
 private List<Character> dataList;
```

```
 public LetterAdapter(List<Character> dataList) {
   this.dataList = dataList;
 }
```

```
 @NonNull
     @Override
     public VH onCreateViewHolder(@NonNull ViewGroup parent, int viewType) {
        return new VH(LayoutInflater.from(parent.getContext()).inflate(R.layout.item_letter, pa
ent, false));
```

```
 }
   @Override
   public void onBindViewHolder(@NonNull VH holder, int position) {
      Character c = dataList.get(position);
      holder.tv1.setText(c.toString());
      holder.tv2.setText(String.valueOf(Integer.valueOf(c)));
   }
   @Override
   public int getItemCount() {
      return dataList.size();
   }
 }
```
粗心大意的时候,可能会忘记初始化 adapter 里的 dataList。报一个 null pointer 异常。

## **设置 RecyclerView**

在 Activity 的 onCreate 方法里进行了初始化。

RecyclerView 需要 2 项设置, 适配器与 LayoutManager。适配器就是我们上面定的那个。

```
LayoutManager 这里用LinearLayoutManager, 指定为垂直方向, 这样我们会得到一个上下滑动的
表。
```

```
List<Character> characterList = new ArrayList <> ();
     for (char c = 'a'; c <= 'z'; c++) {
        characterList.add(c);
     }
      mLetterAdapter = new LetterAdapter(characterList);
      RecyclerView letterReView = findViewById(R.id.re_view);
      letterReView.setAdapter(mLetterAdapter);
      letterReView.setLayoutManager(new LinearLayoutManager(this, RecyclerView.VERTICAL, 
alse));
```
### **观察运行结果**

运行到手机或者模拟器上,打开这个 activity。有的朋友就发现,为啥屏幕里一个子项 item 就占满 整个屏幕?

因为我们前面设置的 item 占满屏幕。回到item letter.xml, 看一下根 layout 的设置。

把layout height="match parent"里的设置改为wrap content。

重新编译运行一下再看看结果。

也可以给根 layout 设置固定的高度。具体视美术设计和需求而定。

# **小结**

到这里我们掌握了 RecyclerView 的基本使用方式。

接下来还要了解如何自定义它的表现形式。例如点击或长按 item 的反应;item 之间添加分割线;增

**删/改数据; 使用瀑布流样式等等。** 

RecyclerView 使用了适配器模式。

可以参考官方的RecyclerView文档。

工程放这里: https:/[/github.com](https://rustfisher.com/2017/03/26/DesignPattern/Adapter-Pattern/)/AnRFDev/Tutorial2020

#### 相关阅读

RecyclerView - 使用入门 RecyclerView[点击事件 - 如何设置点击事件](https://github.com/AnRFDev/Tutorial2020) RecyclerView示例 - 实际使用 [RecyclerView获取滑动距离](https://rustfisher.com/2019/12/14/Android_tutorial_2020/Android-tutorial_2020_RecyclerView_intro) [RecyclerView显示多种item](https://rustfisher.com/2019/12/14/Android_tutorial_2020/Android-tutorial_2020_RecyclerView_item_click)